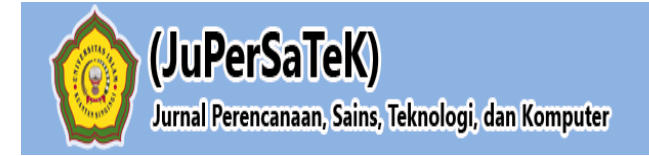

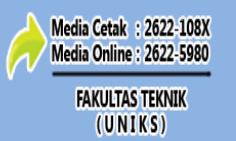

Vol. 3, No. 1, Juli 2020, Hal : 263 - 273

## **RANCANG BANGUN APLIKASI E-FILES MENGGUNAKAN MODEL** *DATE TIME* **(STUDI KASUS : SMP NEGERI 6 TELUK KUANTAN)**

**Riski Wulandari**

Program Studi Teknik Informatika, Fakultas Teknik, Universitas Islam Kuantan Singingi, Indonesia Jl. Gatot Subroto KM. 7 Kebun Nenas, Desa Jake, Kab. Kuantan Singingi

## **ABSTRAK**

Bagian Tata usaha (TU) adalah salah satu Bagian bagian dari SMP Negeri 6 Teluk Kuantan. Unit kerja ini mengelolah arsip-arsip sebagai hasil akhir dari kegiatan administrasi. Salah satu jenis arsip yang dikelola adalah berkas-berkas surat. pembuatan program dengan menggunakan bahasa pemrograman PHP dan MySQL sebagai media penyimpanan database. Dimana program ini bisa mengelola dan menyimpan arsip dengan cara menscan arsip yang asli sehingga dapat diketahui bentuk dari pada arsip itu untuk bisa digunakan lagi tanpa mengolah dari awal kembali.

**Kata Kunci :** Sistem Informasi, PHP, MySQL, Database

## **1. PENDAHULUAN**

Salah satu kebutuhan yang sangat besar akan teknologi informasi sekarang ini adalah kebutuhan akan sistem informasi. Berkembangnya teknologi informasi dan sistem informasi yang demikian pesat di era globalisasi sekarang ini telah membuat hampir semua aspek kehidupan tidak dapat terhindar dari penggunaan perangkat komputer. Setiap organisasi, perusahaan maupun lembaga pendidikan sekolah, dapat dipastikan mempunyai suatu unit khusus yang bertugas dalam bidang administrasi. Dengan kata lain setiap organisasi, perusahaan maupun lembaga pendidikan sekolah pasti memerlukan suatu unit yang mengelola segala sesuatu yang berhubungan dengan kegiatan administrasi yang pada akhirnya akan berhubungan dengan kegiatan kearsipan. Jadi kegiatan administrasi pada dasarnya adalah menghasilkan, menerima, mengolah dan menyimpan berbagai surat, laporan, formulir dan sebagainya. Penggunaan media elektronik diharapkan dapat membantu pihak pengelolah arsip untuk dapat mengelolah arsipnya secara efektif dan efisien. Dengan menggunakan media elektronik dalam pengelolaan arsip akan diperoleh manfaat kecepatan, kemudahan dan hemat. Maksud dari kecepatan disini adalah melalui penggunaan media elektronik maka proses pencarian, penemuan, pendistribusian dan pengolahan data dilakukan dalam waktu yang singkat. Maksud dari kemudahan penggunaan media elektronik adalah kemudahan dalam hal pencarian, pendistribusian dan pengolahan data, yang dimaksud hemat dalam penggunaan media elektronik bahwa bisa mengurangi tenaga, pikiran dan menghemat biaya dalam pengelolaan arsip. Dengan alasan tersebut maka pada masa sekarang banyak organisasi/instansi yang menggunakan media elektronik dalam pengelolaan arsip, mulai dari yang sederhana sampai yang canggih.

Pada SMP Negeri 6 Teluk Kuantan mengalami kesulitan dalam pengelolaan menerima dan menyimpan berbagai surat, laporan, formulir dan sebagainya pengarsipan. Bagian Tata usaha (TU) adalah salah satu Bagian bagian dari SMP Negeri 6 Teluk Kuantan. Unit kerja ini

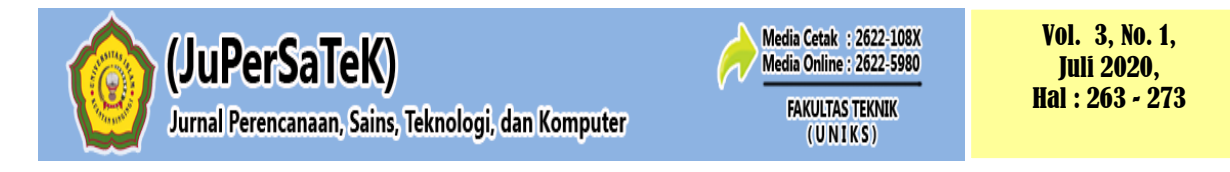

mengelolah arsip-arsip sebagai hasil akhir dari kegiatan administrasi. Salah satu jenis arsip yang dikelola adalah berkas-berkas surat. Berkas ini belum dilakukan secara elektronik. Oleh sebab itu penulis melakukan pembuatan program dengan menggunakan bahasa pemrograman PHP dan MySQL sebagai media penyimpanan database. Dimana program ini bisa mengelola dan menyimpan arsip dengan cara menscan arsip yang asli sehingga dapat diketahui bentuk dari pada arsip itu untuk bisa digunakan lagi tanpa mengolah dari awal kembali.

## **2. METODE PENELITIAN**

## **2.1 Teknik Pengumpulan Data**

Adapun teknik untuk pengumpulan data adalah sebagai berikut :

a) Wawancara *(Interview)*

Merupakan suatu pengumpulan data yang dilakukan dengan cara tanya jawab atau dialog secara langsung dengan pihak-pihak yang terkait dengan penelitian yang dilakukan. Dalam hal ini penulis melakukan tanya jawab Kepada Sekoah, TU, dan Guru-guru yang ada pada SMP Negeri 6 Teluk Kuantan.

b) Pengamatan *(Observasi)*

Yaitu metode pengumpulan data dengan cara mengadakan tinjauan secara langsung ke objek yang diteliti. Untuk mendapatkan data yang bersifat nyata dan meyakinkan maka penulis melakukan pengamatan langsung pada SMP Negeri 6 Teluk Kuantan.

c) Studi Pustaka

Untuk mendapatkan data-data yang bersifat teoritis maka penulis melakukan pengumpulan data dengan cara membaca dan mempelajari buku-buku, makalah ataupun referensi lain yang berhubungan dengan masalah yang dibahas.

## **2.2 Rancangan Penelitian**

Berikut ini adalah rancangan penelitian yang digunakan dalam penelitian rancang bangun aplikasi *e-files* menggunakan model date time.

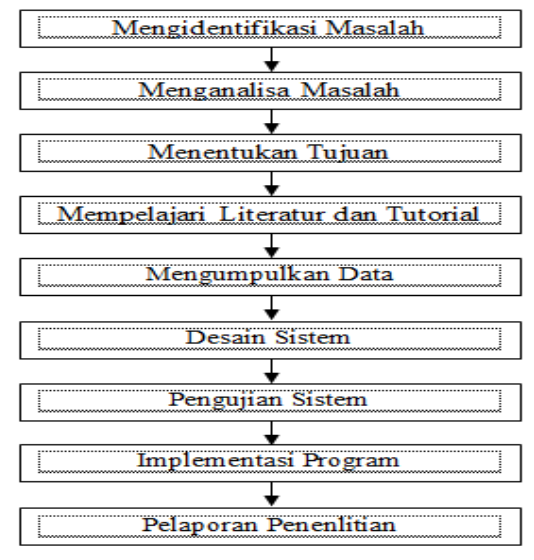

**Gambar 1. Rancangan Penelitian**

Dari rancangan penelitian tersebut tahapan awal yang peneliti lakukan adalah melakukan identifikasi masalah yang akan dibahas, selanjutnya menganalisa masalah, menentukan tujuan yang akan dicapai pada penelitian tersebut lalu mengumpulkan data yang akan diolah sehingga dalam perancangan sistem dapat dilakukan dengan mudah. Setelah dilakukan

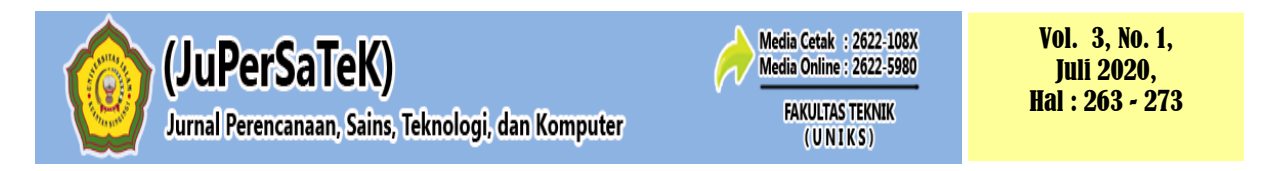

perancangan peneliti melakukan pengujian dan evaluasi sistem yang akan diterapkan pada SMP Negeri 6 Teluk Kuantan.

# **3 HASIL DAN PEMBAHASAN**

## **3.1 Analisa Sistem Yang Sedang Berjalan**

Pada saat ini pengolahan data surat masuk dan keluar pada SMP 6 Negeri Teluk Kuantan masih berjalan secara manual dengan proses penyimpanan yang masih berbentuk pengarsipan, sehingga menyulitkan dalam pencarian dan membutuhkan waktu yang cukup lama. Secara singkat dapat penulis paparkan sistem pengolahan surat masuk dan keluar pada SMP Negeri 6 Teluk Kuantan yaitu sebagai berikut :

## **1. Aliran Sistem Informasi Dokumen**

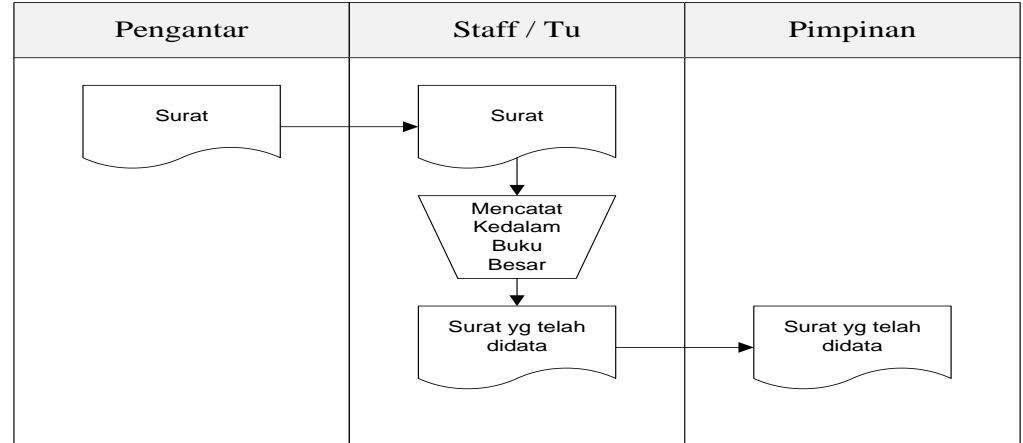

**Gambar 2. Aliran Sistem Informasi Dokumen**

Keterangan :

- 1. Bagaian staff tata usaha menerima surat masuk, kemudian mencatat kedalam buku besar.
- 2. Surat yang telah di data kemudian di gandakan lalu di arsipkan kedalam tempat pengarsipan surat masuk.

## **2. Aliran Sistem Informasi Dokumen**

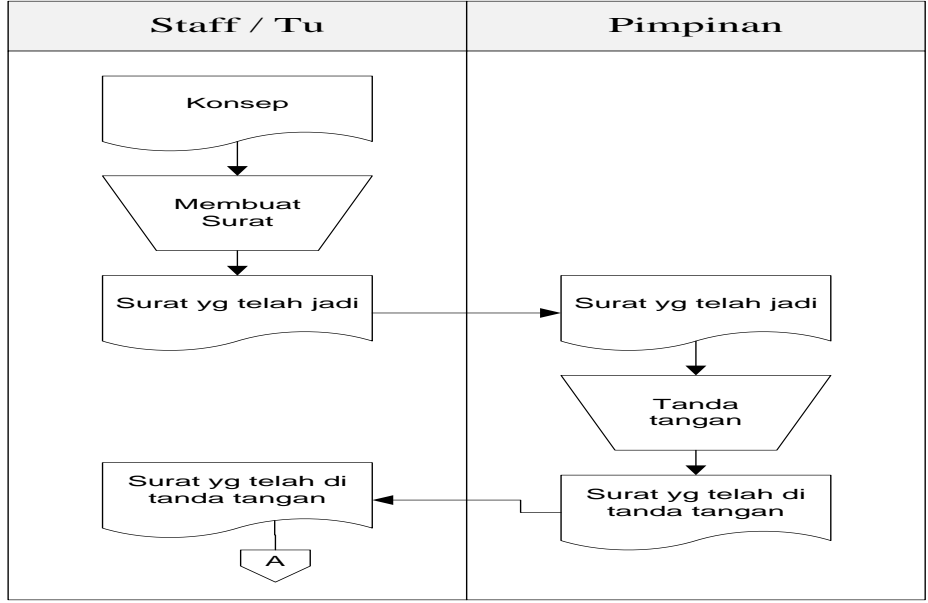

**Gambar 3. Aliran Sistem Informasi Dokumen**

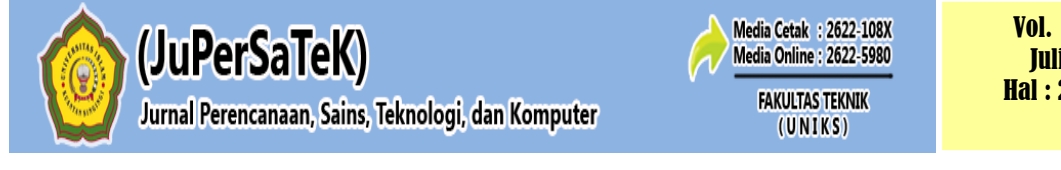

Vol. 3, No. 1, Juli 2020, Hal : 263 - 273

Keterangan :

- 1. Sedangkan bagi surat keluar, bagian staff membuatkan surat keluar yang diminta oleh pimpinan, kemudian surat tersebut di berikan nomor sesuai dengan urutan.
- 2. Surat yang telah didata kemudian diserahkan kepada pimpinan untuk di lakukan pengecakan.
- 3. Jika surat benar pimpinan mendatangani surat tersebut kemudian diserahkan kepada staff.
- 4. Staff kemudian menggandakan surat tersebut lalu di arsipkan kedalam dokumen penyimpanan surat keluar.

## **3.2 Sistem yang diusulkan**

Dalam penulisan skripsi ini, penulis mengusulkan sebuah aplikasi berbasis *website* yang siap dipublikasikan ke Internet. Dengan adanya sistem yang diusulkan ini diharapkan dapat memberikan kemudahan bagi staff tata usaha SMP Negeri 6 Teluk Kuantan untuk mengarsipkan data surat masuk dan surat keluar. Tahapan yang akan penulis lakukan dalam perancangan sistem tersebut dapat penulis uraikan sebagai berikut :

- 1. Perancangan sistem (bagan alir sistem)
- 2. Perancangan masukan
	- Perancangan masukan maksudnya untuk mempermudah dalam pemasukan data.
- 3. Perancangan keluaran

Perancangan keluaran tujuannya untuk menghasilkan laporan sesuai yang diinginkan.

Perancangan sistem merupakan upaya penulis dalam memulai pembuatan sistem yang baru, maka bisa ditentukan kebutuhan perancangan sistem yang harus dipenuhi untuk membangun sistem *web* yang efektif dan efisien. Tujuan ini adalah untuk memberikan gambaran secara keseluruhan kepada *user* tentang sistem yang baru.

## **1. Aliran Sistem Dokumen yang di Usulkan**

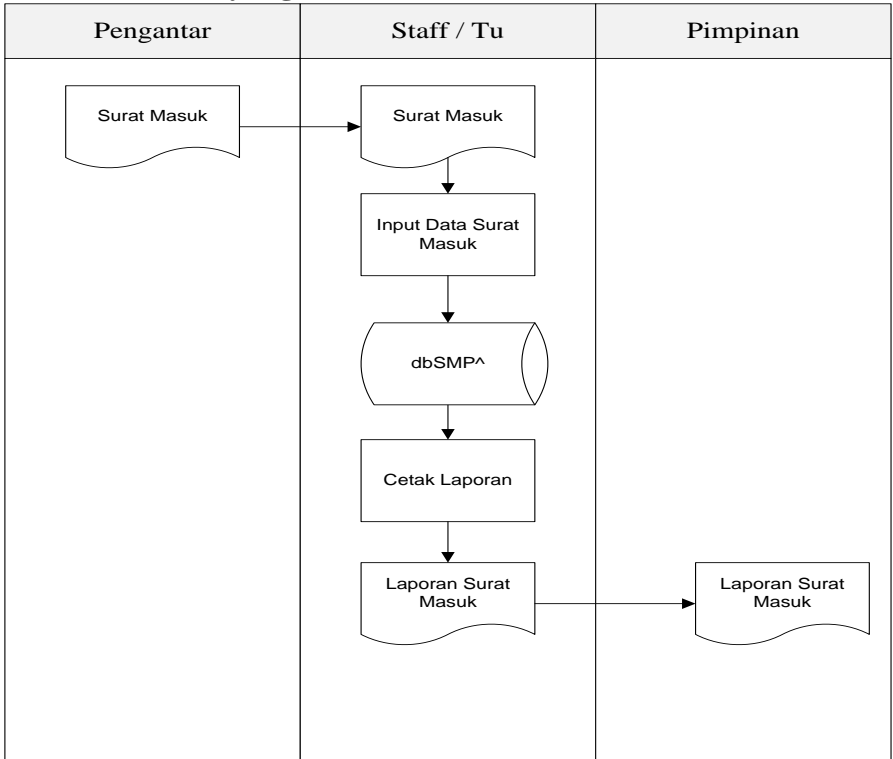

**Gambar 4. ASI yang di Usulkan Dokumen**

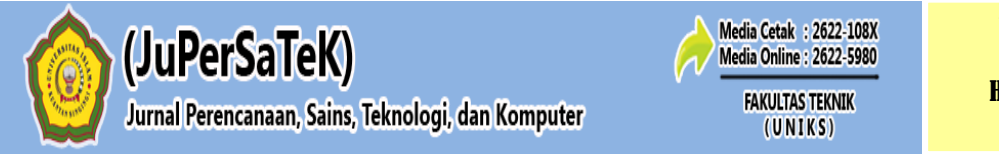

## **2. Aliran Sistem Dokumen yang di Usulkan**

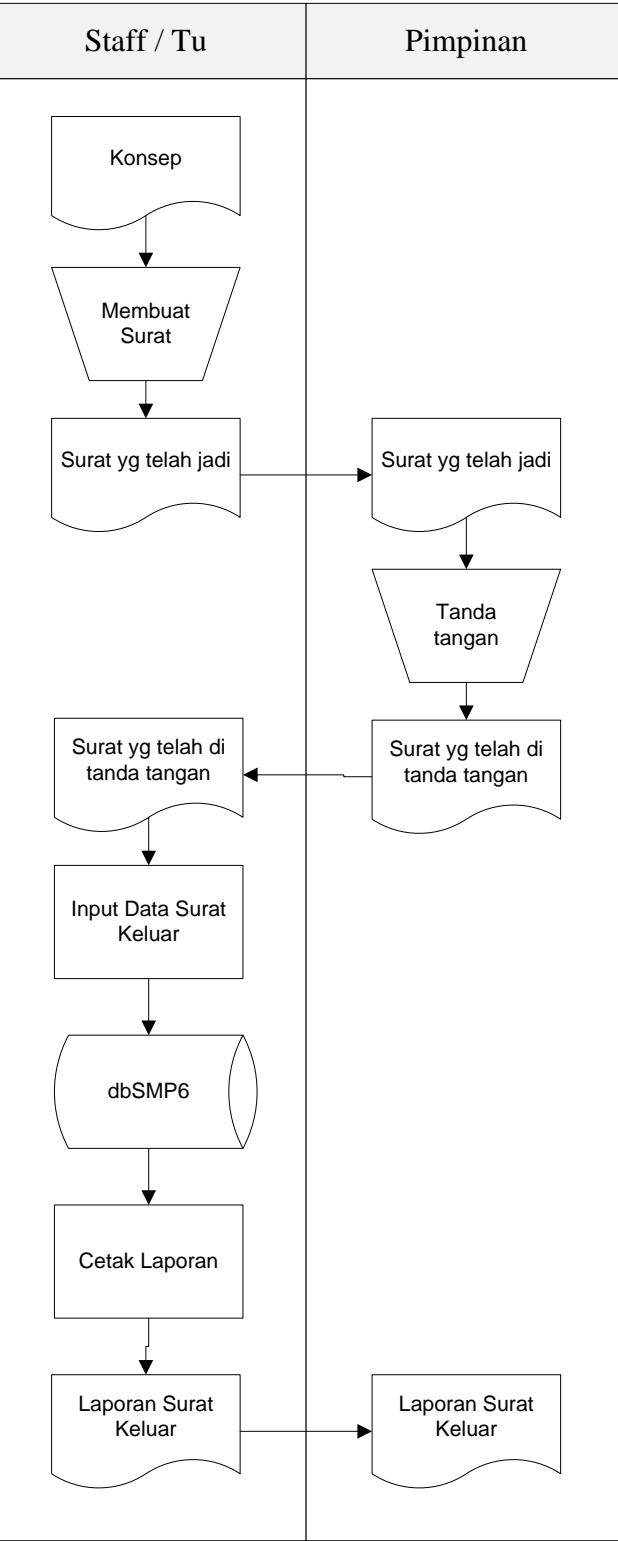

**Gambar 5. ASI yang di Usulkan Dokumen**

# **3.3** *Use Case Diagram* **Admin**

*Use Case Diagram* Admin aplikasi surat masuk dan surat keluar pada SMP Negeri 6 Teluk Kuantan dapat penulis gambarkan berikut ini :

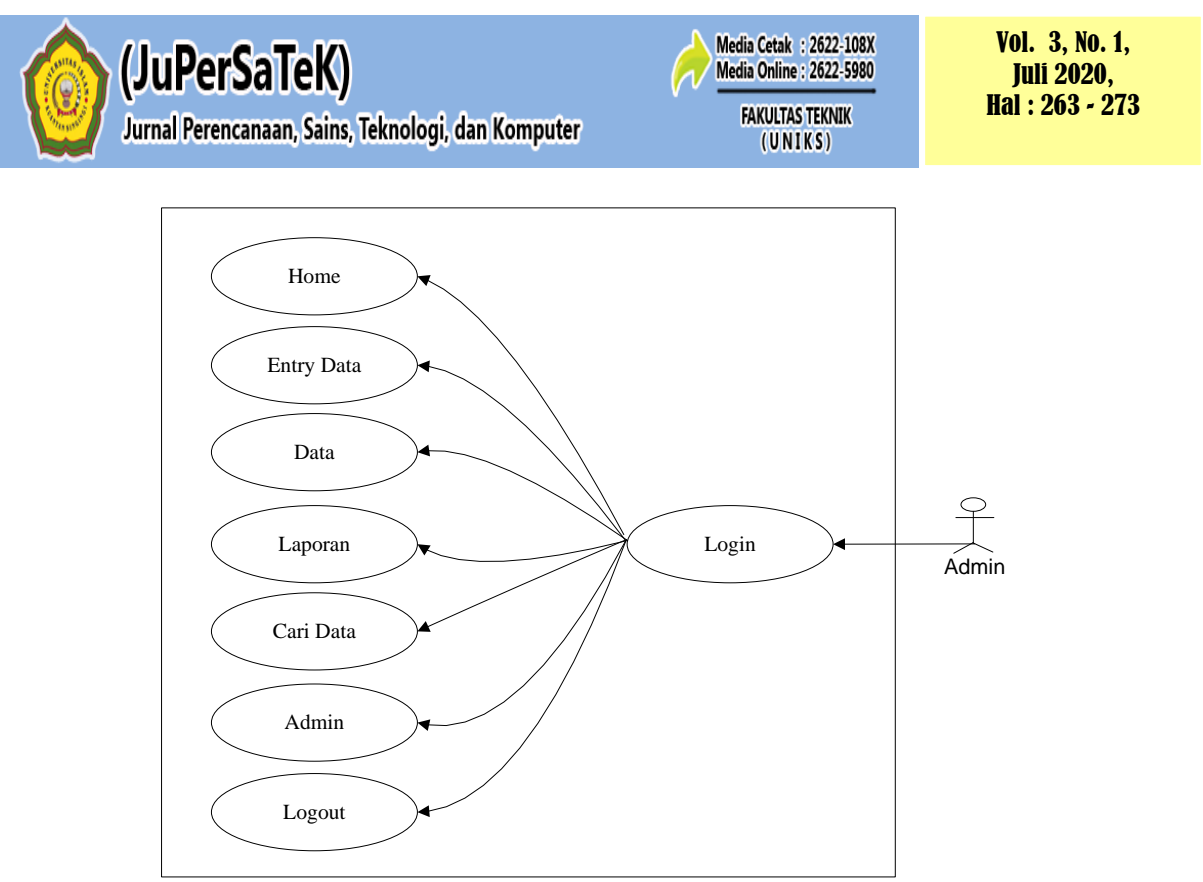

**Gambar 6.** *Use Case Diagram Admin*

## **3.4** *Use Case Diagram* **Pimpinan**

*Use Case* Diagram Pimpinan aplikasi surat masuk dan surat keluar pada SMP Negeri 6 Teluk Kuantan dapat penulis gambarkan berikut ini :

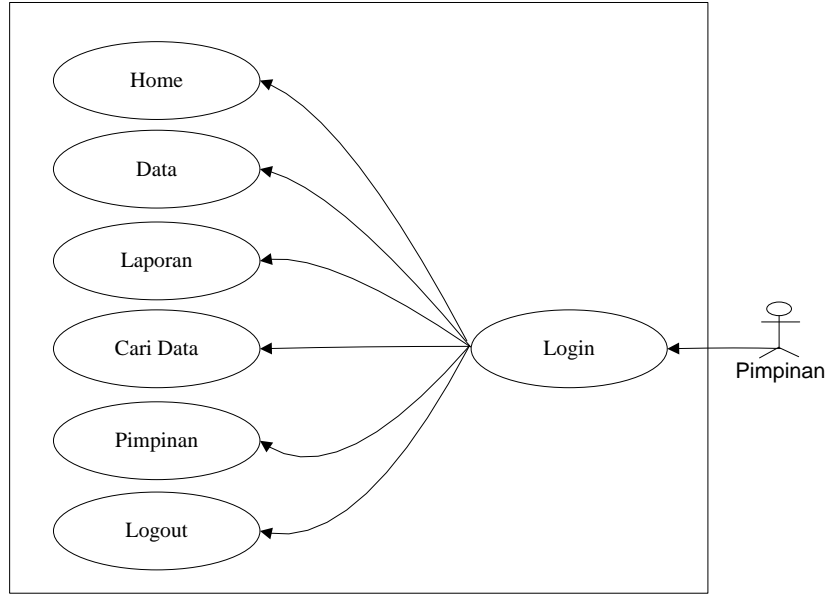

**Gambar 7.** *Use Case Diagram* **Pimpinan**

## *3.5 Class Diagram*

*Class diagram* adalah model statis yang menggambarkan struktur dari suatu sistem dengan menunjukkan sistem kelas, atribut, dan hubungan antar objek, berikut ini adalah gambaran Class diagram pada ranccangan website surat masuk dan surat keluar pada SMP Negeri 6 Teluk Kuantan.

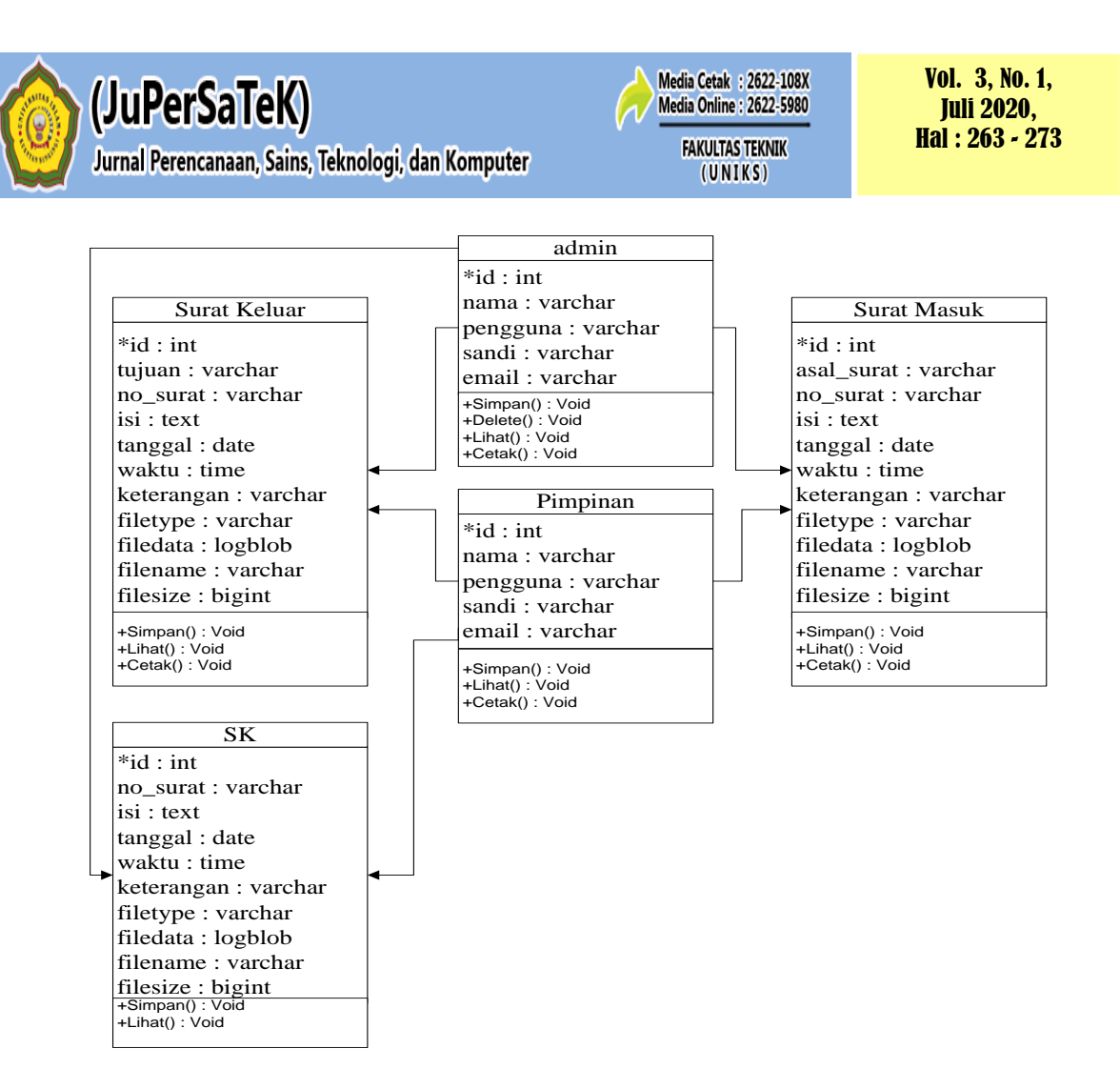

**Gambar 8.** *Class Diagram*

# **3.6 Rancangan Output Surat Masuk dan Keluar**

Berikut ini adalah tampilan output surat masuk dan surat keluar pada SMP Negeri 6 Teluk Kuantan.

## **A. Rancangan Laporan Data Surat Keluar**

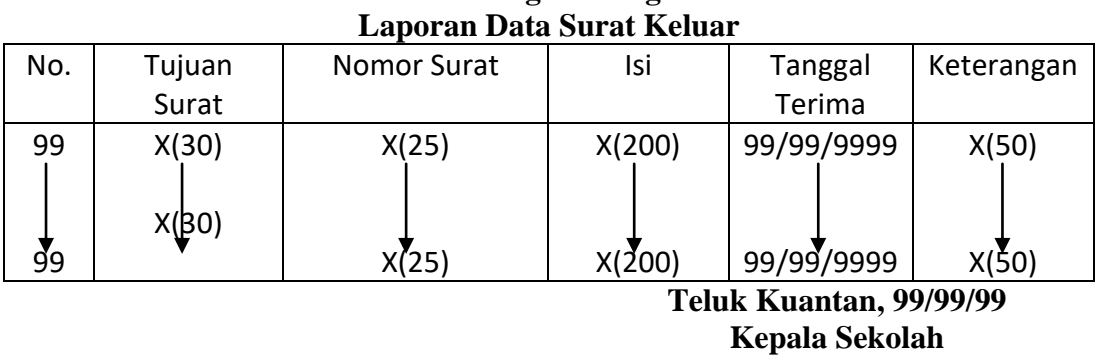

# **SMP Negeri 6 Teluk kuantan Jl. Proklamasi Kel. Sungai Jering – Teluk kuantan**

**(..............................) Gambar 9. Rancangan Laporan Data Surat Keluar**

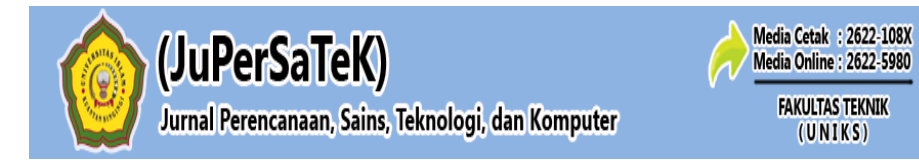

#### **B. Rancangan Laporan Data Surat Masuk**

## **SMP Negeri 6 Teluk kuantan Jl. Proklamasi Kel. Sungai Jering – Teluk kuantan Laporan Data Surat Masuk**

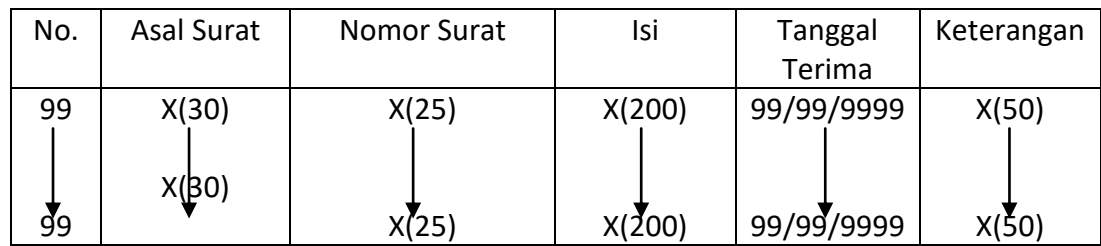

**Teluk Kuantan, 99/99/99 Kepala Sekolah**

**(..............................)**

#### **Gambar 10. Rancangan Laporan Data Surat Masuk**

#### **3.7 Rancangan** *Input*

Selain mendesain tampilan web yang menarik yang akan disuguhkan kepada pengunjung, admin juga perlu memikirkan hasil dari rancangan tersebut atau disebut dengan ouputnya. Berikut ini adalah rancangan *input web* pada sistem pendataan surat masuk dan surat keluar pada SMP Negeri 6 Teluk Kuantan.

#### **A. Rancangan** *Form* **Entri Data Surat Masuk**

Gambar dibawah ini merupakan *form* untuk menambahkan data baru oleh *admini. Admin*  bekerja untuk menambah dan menghapus data.

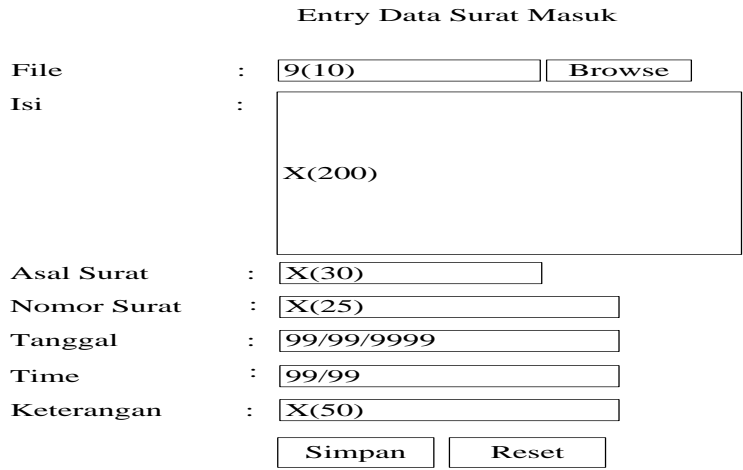

**Gambar 11. Rancangan** *Form* **Menambahkan Data Surat Masuk**

#### **B. Rancangan** *Form* **Entri Data Surat Keluar**

Gambar dibawah ini merupakan *form* untuk menambahkan data baru oleh *admini. Admin*  bekerja untuk menambah dan menghapus data.

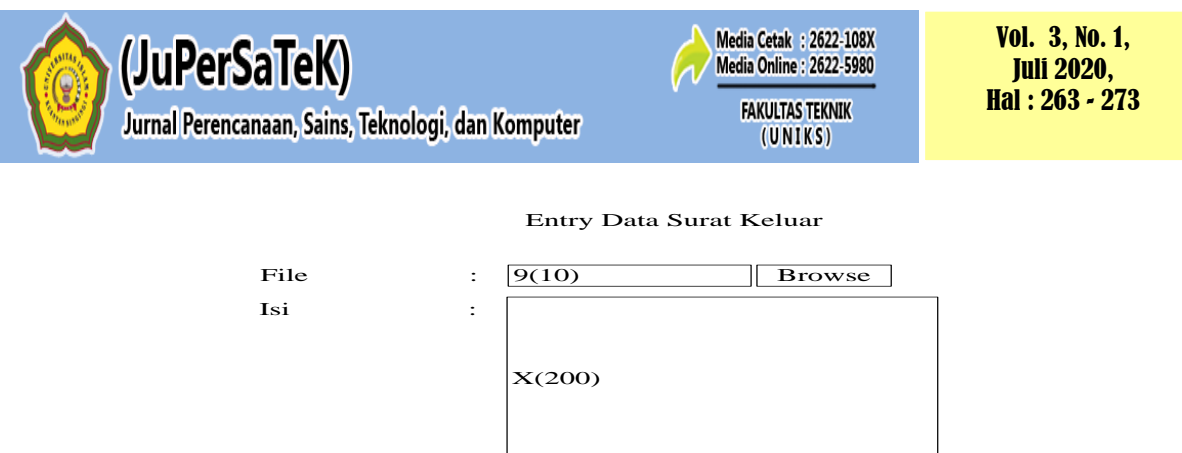

Simpan Tujuan Nomor Surat Tujuan :  $\overline{X(30)}$ <br>Nomor Surat :  $\overline{X(25)}$ <br>Tanggal : 99/99/9999 Time :  $\frac{99/99}{x}$ <br>Keterangan :  $\frac{X(50)}{x(50)}$ Reset :  $\overline{\text{X}(30)}$  $\overline{\mathbf{X}(25)}$  $: 99/99$  $\overline{\mathbf{X}(50)}$ 

**Gambar 12. Rancangan** *Form* **Menambahkan Data Surat Keluar**

#### **3.8 Struktur Tabel**

Perancangan *database* yang digunakan dalam *web* ini adalah untuk menyimpan semua data yang dibuat. Untuk perancangan tabel yang saling berelasi, terutama tabel pendaftaran serta tabel-tabel lain yang dibutuhkan. Tabel yang dibutuhkan yaitu sebagai berikut :

#### 1. Merancang Tabel Admin

Tabel Admin berguna untuk menyimpan *username* dan *password* yang dimiliki oleh pengelola sistem ini atau sang administrator.

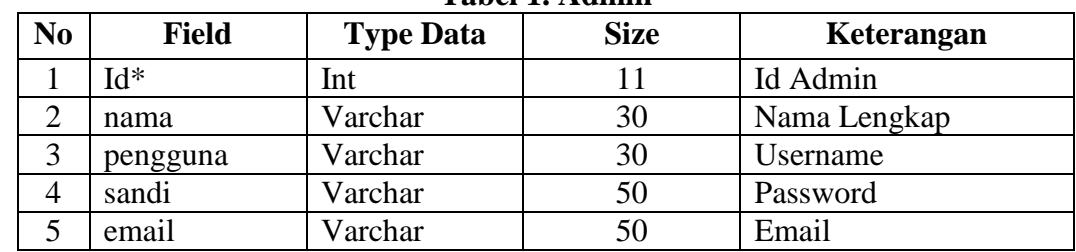

#### **Tabel 1. Admin**

#### 2. Merancang Tabel Pimpinan

Tabel Pimpinan berguna untuk menyimpan *username* dan *password* yang dimiliki oleh pengelola sistem ini yang dikelola oleh pimpinan.

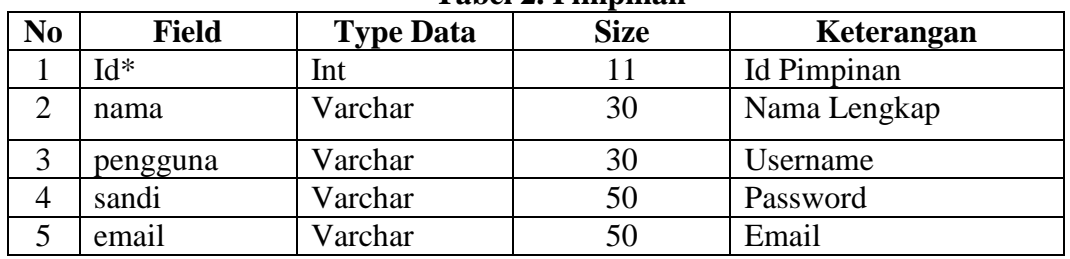

#### **Tabel 2. Pimpinan**

3. Merancang Tabel Surat Masuk

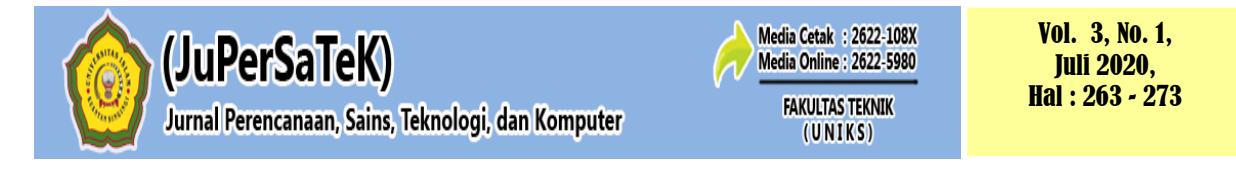

Tabel Surat Masuk digunakan untuk menyimpan data surat masuk baru. Seluruh pendataan surat masuk akan tersimpan pada tabel ini.

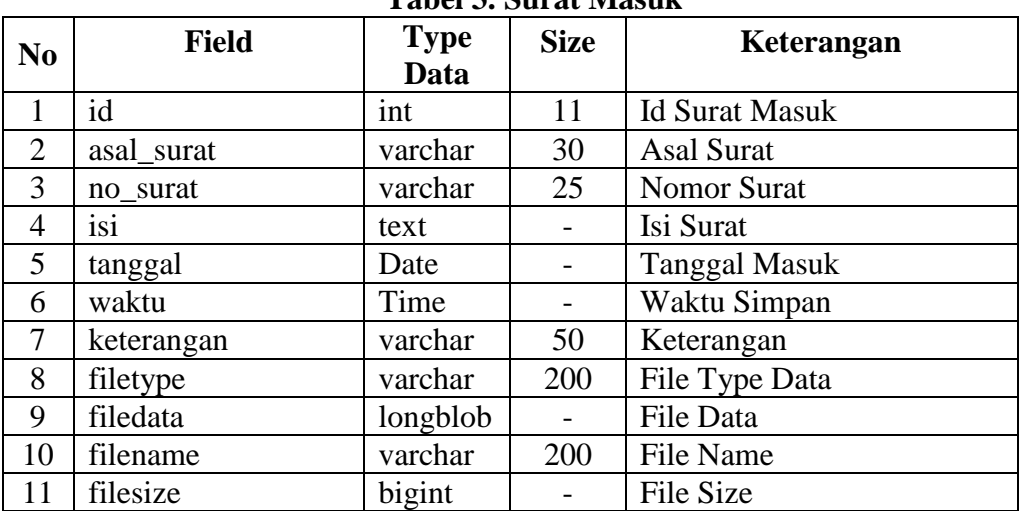

## **Tabel 3. Surat Masuk**

## 4. Merancang Tabel Surat Keluar

Tabel Surat Keluar digunakan untuk menyimpan data surat keluar baru. Seluruh pendataan surat keluar akan tersimpan pada tabel ini.

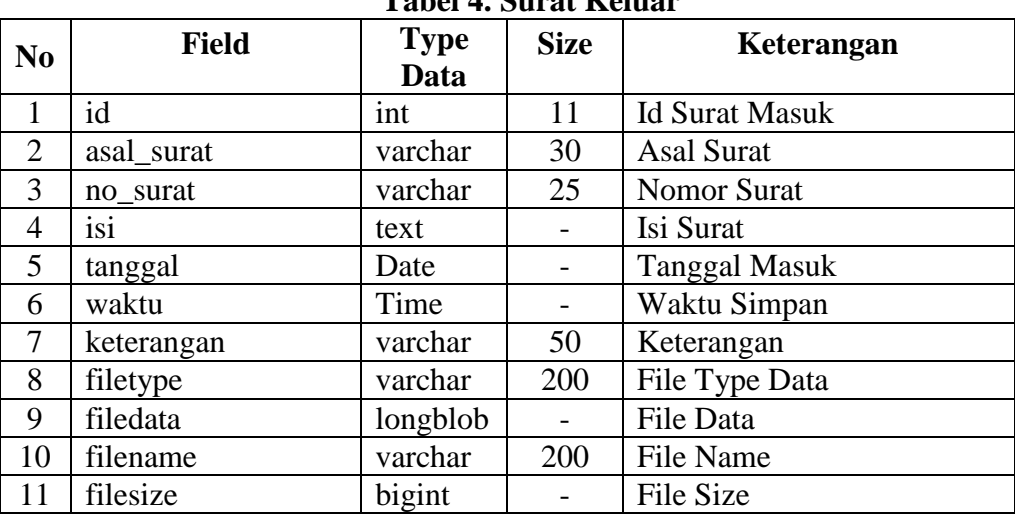

#### **Tabel 4. Surat Keluar**

5. Merancang Tabel SK

Tabel SK digunakan untuk menyimpan data SK baru. Seluruh pendataan SK Baru akan tersimpan pada tabel ini.

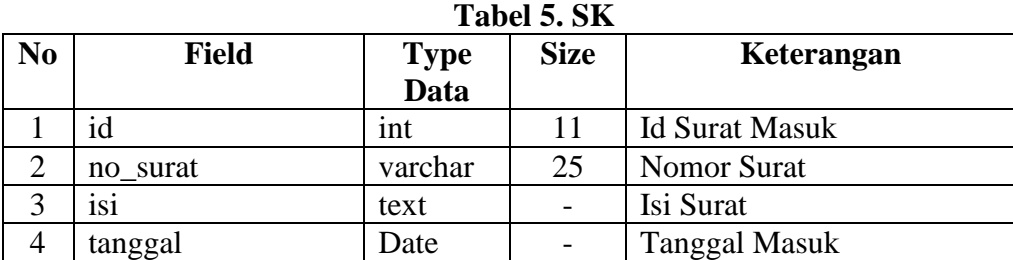

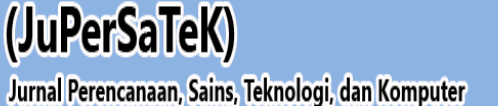

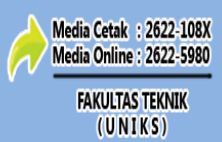

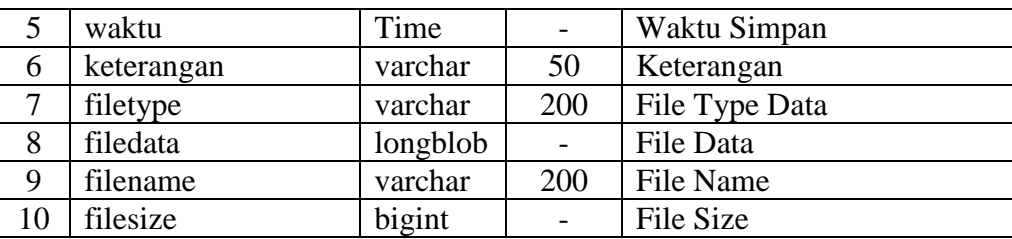

## **4 PENUTUP**

## **4.1 Kesimpulan**

Dari pembahasan yang sudah diuraikan, maka penelitian membuat beberapa kesimpulan yaitu:

- 1. Sistem dapat membantu dan mempermudah dalam melakukan kegiatan pengarsipan disekolah.
- 2. Dengan adanya rancangan sistem ini akan menghemat waktu jika sewaktu-waktu bagian TU ingin mengolah data kembali.
- 3. Sistem ini dibuat menggunakan bahasa pemograman PHP dan MySQL sebagai media penyimpanan database.

## **4.2. Saran**

Berdasarkan pemecahan masalah prosedur penginputan data pada SMP N 6 Teluk Kuantan tersebut, maka penulis memiliki saran sebagai berikut :

- 1. Pada sistem ini penulis merasa belum sempurna dan dapat dikembangkan lagi oleh peneliti berikutnya dengan data yang cukup kompleks.
- 2. Bagian TU harus dilakukan pelatihan terlebih dahulu untuk penerapan sistem ini.

# **DAFTAR PUSTAKA**

- Arie Vironica dan Sukadi. 2013. "Rancang Bangun Aplikasi Pengelolaan Surat Masuk Dan Surat Keluar Pada Sekolah Menengah Pertama Negeri 2 Nawangan", *Journal Speed – Sentra Penelitian Engineering dan Edukasi*, Volume 5 No 4.
- Bibit dan Sukadi. 2015. "Sistem Pengelolaan Surat Masuk Dan Surat Keluar Terkomputerisasi Pada Unit Pelaksana Teknis (Upt) Sekolah Menengah Pertama (SMP) Negeri 1 Tegalombo", *IJNS – Indonesian Journal on Networking and Security*. Volume 4 No 2.
- Mohamad Charis. 2015. *Sistem Informasi Pengelolaan Surat Masuk Dan Keluar Dengan Visual Foxpro 8.0*. Program Studi Teknik Informatika Fakultas Teknik Universitas Sultan Fatah.
- Syafii,M. 2013, *Membangun Aplikasi Berbasis PHP dan MYSQL*, Malang.
- Syam, E. (2018). Rancang Bangun Sistem Informasi Manajemen Data Mahasiswa Dan Dosen Terintegrasi. IT Journal Research and Development, 2(2), 45-51.